Hey Parents!

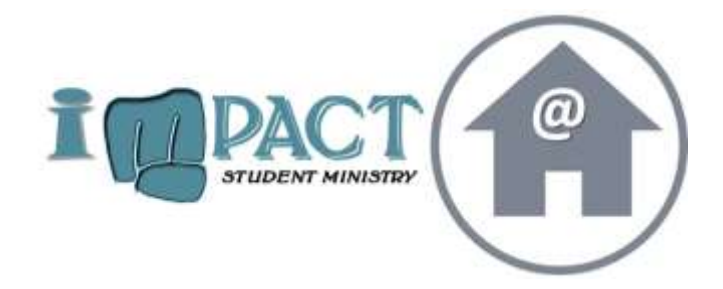

As you may know, we are transitioning

to meeting online with students. We

are going to do this through Zoom meetings. I want to give you a brief introduction into setting up an account for your student.

**Zoom Meetings:** This is where we will meet weekly with students. As the host, I will have full access to mute students' video or audio, allow students to join the group, and the group will end when I exit the meeting. It is a safe way for our group to meet and allows us to continue to build our community.

## **To Join on Phone:**

- Follow the link sent out via our Facebook, Instagram, or Twitter
- The link will prompt you to download Zoom. You do not need an account to join. There will be a prompt to put your name in once the meeting starts.
- Once downloaded, click the "Join Meeting" button and enter in our meeting ID found in the mass text, OR, re-click the link sent out via mass text, then click "Join Meeting."
- This will lead you to the meeting and place you in the Waiting Room until the host admits you into the video meeting.

## **To Join on Computer:**

- Follow the link sent out via our email or on the Instagram page that says, "Join Meeting."
- A tab will open up and a download will start for the Zoom program.
- Once downloaded, a screen will pop up to prompt you to allow video and audio. Click "allow."
- This will lead you to the meeting and place you in the Waiting Room until the host admits you into the video meeting.

Note:

- All downloads are free, and you do not need to make an account if you do not want to. All you need is the link for the meeting.
- Please make sure you are able to use the audio on your device.
- You may need to manual give the app permission in your phone settings.